# *Power Supplies*

*MANUAL ANLEITUNG* Rev. 37/2018

*BluePower TM 300 BLOT BluePower TM 400 MARINE BluePower TM 600 PRIME BluePower TM 3000 HPE BluePower TM 6000 IPG*

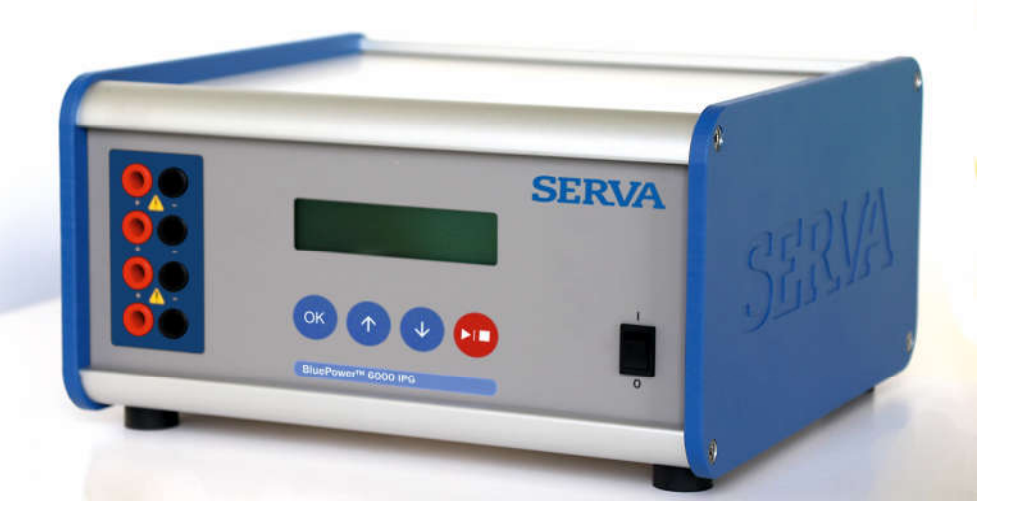

# Models – Modelle

#### Maxima

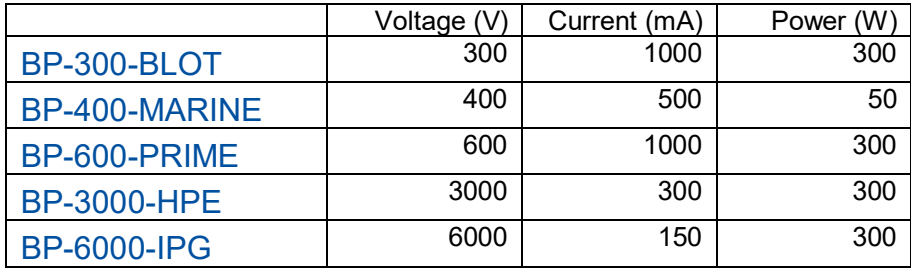

# **Contents - Inhaltsverzeichnis**

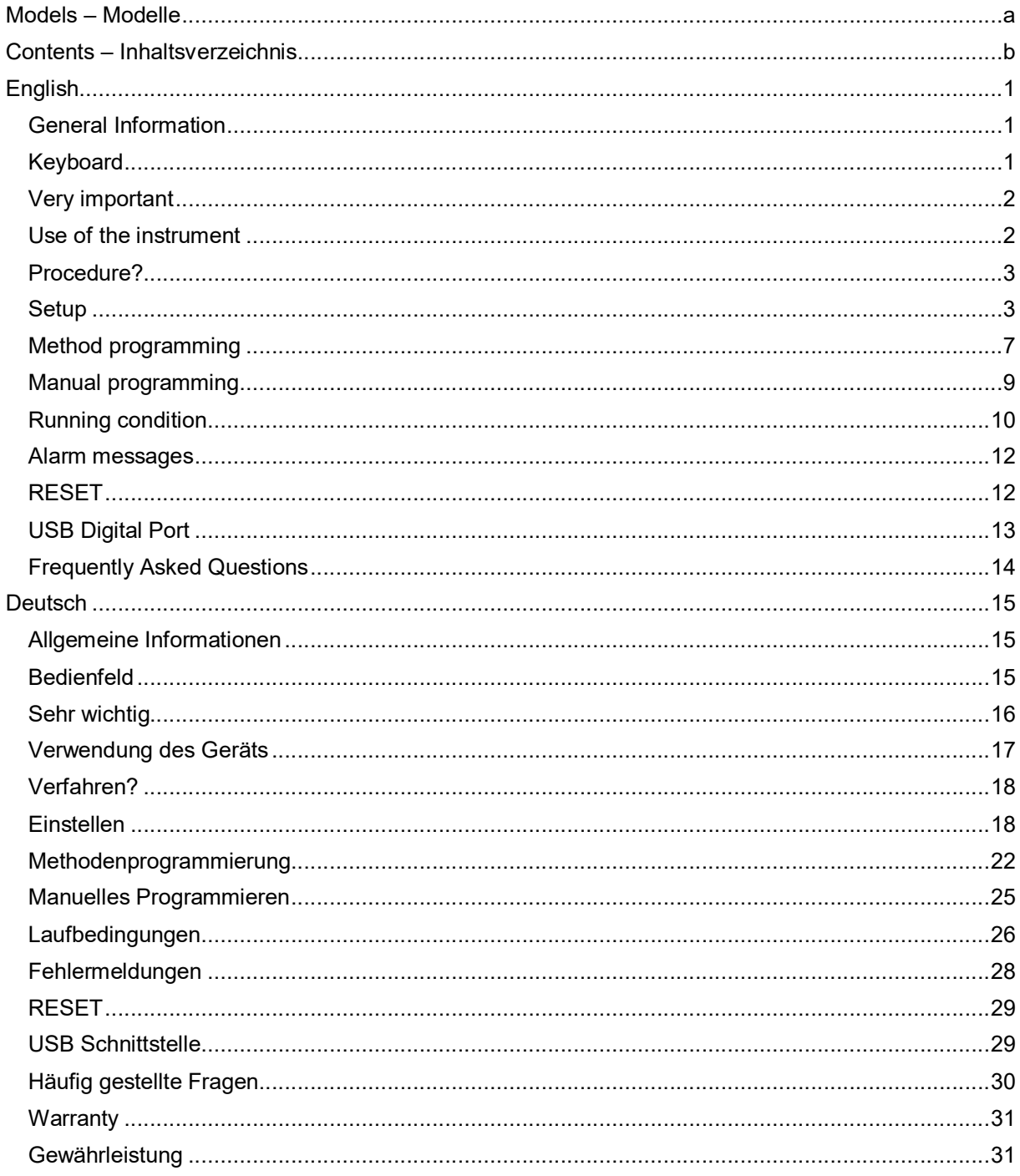

# English

## *General Information*

#### Introduction

This instrument is manufactured with the latest technology and needs no particular maintenance. Serva certifies that this instrument was thoroughly inspected and tested at the factory prior to shipment and found to meet all requirements defined by contract under which it is furnished. However, dimensions and other physical characteristics may differ.

The normal operating temperature should be between 0° and 40°C.

Never use the instrument in a room with high humidity (>95 %) or at very low temperatures (condensation water!).

#### Manufacturer

#### SERVA Electrophoresis GmbH

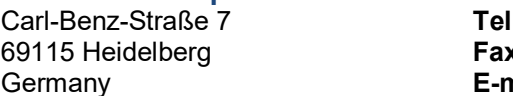

+49 (0) 6221 13840 0  $x + 49 (0) 6221 13840 10$ nail info@serva.de

#### **Warranty**

This instrument (excluding all accessories) is warranted against defective material and workmanship for period of twelve (12) months from the date of shipment ex-factory. Serva will repair all defective equipment returned to it during the warranty period without charge, provided the equipment has been used under normal laboratory conditions and in accordance with the operating limitations and maintenance procedures in this instruction manual and when not having been subject to accident, alteration, misuse or abuse. A return authorisation must be obtained from **Serva** before returning any product for warranty repair on a freight prepaid basis!

Serva is not liable for consequential damages arising out of the use or handling of its products.

#### **Servicing**

In the event of this instrument being returned for servicing, the owner is requested NOT to send the following items unless they are suspect:

- *Manual*
- *Cables*
- *Accessories*

If serious malfunctioning occurs, stop using the unit immediately and consult your local Serva dealer.

## *Keyboard*

- During SETUP or programming a procedure:
	- $\begin{array}{ll}\n\biguparrow \bigdownarrow & = \text{Buttons for entering a value or for selecting a function.}\n\text{OK} & = \text{Button for programming and confirming the desired value of the original function.}\n\end{array}$ 
		- $=$  Button for programming and confirming the desired parameters. Hold this button pressed to return to the main menu!
	- $\blacktriangleright/\blacksquare$  = Button to
		- start the procedure (MANUAL or METHOD),
		- cancel while entering a parameter (SETUP),
		- return to the previous menu (SETUP).
- While running a **PROCEDURE**:
	- $\mathbf{\hat{\Phi}}$  = Buttons for selecting a display configuration.
	- $OK =$  Button to modify the parameters.
	- $\blacktriangleright$ / $\blacksquare$  = Button to stop or to pause the experiment.

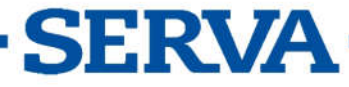

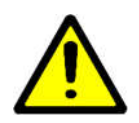

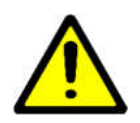

## *Very important*

This electrophoresis power supply is a high technology instrument available in several versions. As it is capable of giving dangerous voltage levels by which high power is involved, we suggest that you take a few moments to read this manual thoroughly. Although this instrument is equipped with all necessary safety features against abuse and other accidental failures, caution should be exercised when working with high voltage equipment.

- 1. Avoid touching the outlets with any conducting object and make sure there is a second person present for your safety in case of any severe electric shock.
- 2. Never touch any part of the assembly (power supply, leads or tank) before having switched off.
- 3. Never manipulate with wet hands.
- 4. Do not ground any of the outputs or the buffer in the tank.
- 5. Connect the outlets only to an insulated electrophoresis tank with safety cover.
- 6. Never make any other connections, such as e.g. putting several power supplies in series or in parallel.
- 7. In order to prevent electric shock, never open the back plate nor remove the cover.
- 8. Do not expose the unit to rain or any other liquid.
- 9. Do not spill liquid or insert metal objects inside the unit.
- 10. Take care so that the power supply is not dropped to avoid damaging the cabinet which defeats safeguards or injuring yourself. If the unit has been dropped or the cabinet has been damaged, unplug it and have it checked by an authorised service technician to restore the safeguards.
- 11. The fact that the unit operates satisfactorily does not imply that the unit is properly earthed or that it is completely safe. If in any doubt about the effective earthing of the unit, contact a qualified electrician.
- 12. Never block the ventilation holes or place the unit in any enclosure unless proper ventilation is provided.
- 13. Never place the unit near or over a radiator, heat register or stove.
- 14. Avoid locations where the instrument is exposed directly to the sunlight to prevent overheating.

## *Use of the instrument*

- This instrument is especially designed to create the electrical field for the electrophoresis process. Do not use it for other purposes than for which it is intended! The behaviour of the device might not be suitable for it.
- The instrument will show the following information during the start-up:
	- Model
	- Version number
	- Serial number

This information is required when contacting our service department (tech.service@serva.be).

Make use of the instrument while studying this manual.

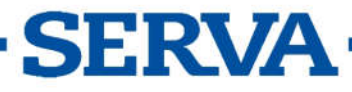

## *Procedure?*

This is the main menu that is shown after powering up the device and has 3 options:

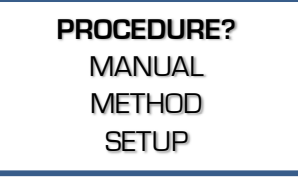

#### 1. MANUAL

To start a regular procedure with fixed parameter limits for Voltage, Current, Power and Timer. See Manual Programming.

#### 2. METHOD

To start a procedure with multiple steps to vary the parameter limits automatically while running. This method also allows Voltage Gradient settings. See Method Programming.

3. SETUP

To modify the settings of the system, detections and data-logging.

## *Setup*

Use this menu to set the system settings of the power supply for language, display contrast, real time clock, password, detections, data recording.

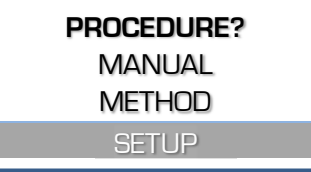

## **System**

#### Language

The power supply has several languages built-in for the communication with the user.

1. When in SETUP, follow these steps to select LANGUAGE and press OK:

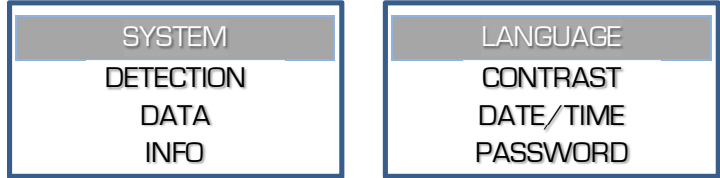

2. Select the desired language and press OK.

#### **Contrast**

According to the location where the device is installed, it might be required to adjust the display contrast.

1. When in SETUP, follow these steps to select CONTRAST and press OK:

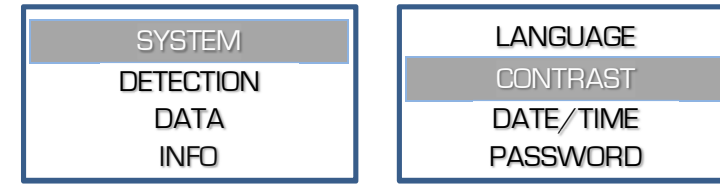

2. Adjust the contrast setting and press OK to confirm.

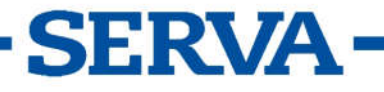

#### Date/Time

This device has a precise real time clock built in. The real time clock is used for reports and data recording. The date and the time can be adjusted.

1. When in SETUP, follow these steps to select DATE/TIME and press OK:

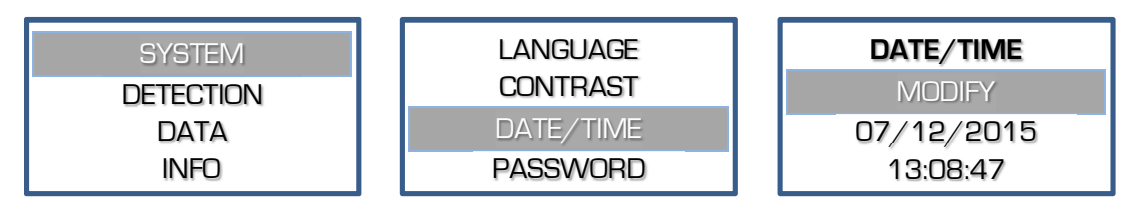

2. Set consecutively the date, month, year, hour, minute and seconds. Confirm each with OK or stop entering the other values by pressing  $\blacktriangleright/\blacktriangleright$ .

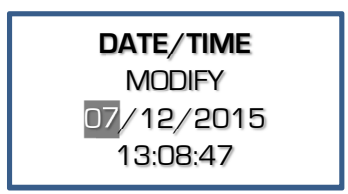

#### Password

When desired, a password can be set which will be requested when trying to modify the setup or the parameters of a procedure. Without a password will the user only be able to choose, run or stop an experiment.

1. When in SETUP, follow these steps to select PASSWORD and press OK:

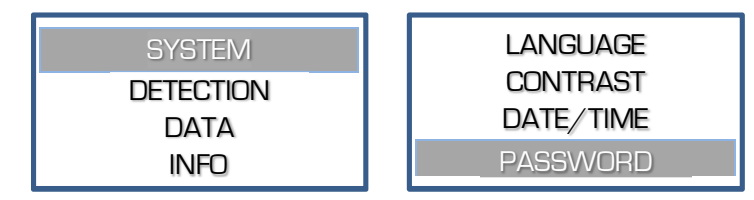

- 2. A question to activate the password will appear. Choose YES and confirm to enable a password, set to NO to disable the password.
- When enabled, the device will request twice the same combination of five keystrokes. This combination will be required to modify any setting.

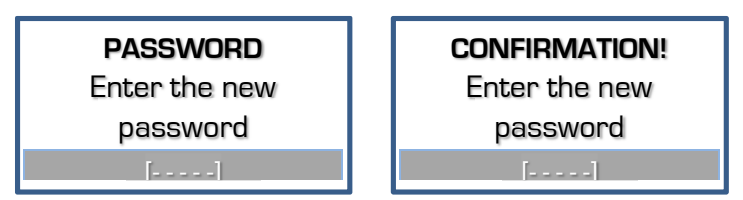

An error will be given if the second password doesn't correspond. The password setting will be disabled, retry to enable.

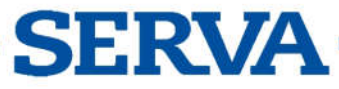

#### Detection

Choose DETECTION to alter the actions when a low current or a power failure is detected.

#### Low Current

When a very low current is detected as soon as the Voltage limit has been reached, the power will shut down the procedure. An audible error message will be given.

1. When in SETUP, follow these steps to select LOW CURRENT and press OK:

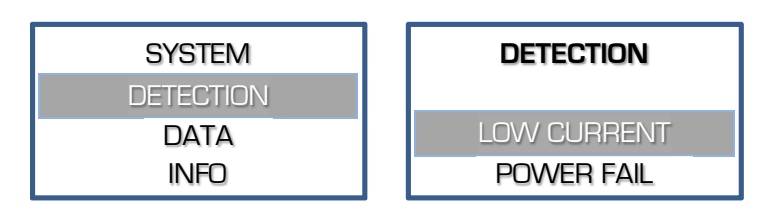

Decide whether or not the output Voltage should shut down at a too low output current and press OK.

#### Power fail

When the detection of a power failure is enabled, the power supply will continue to proceed the procedure if the timer was still running at the moment that the power failure occurred. After powering it again, the power supply will automatically proceed with the experiment for the remaining time.

1. When in **SETUP**, follow these steps to select **POWER FAIL** and press **OK**.

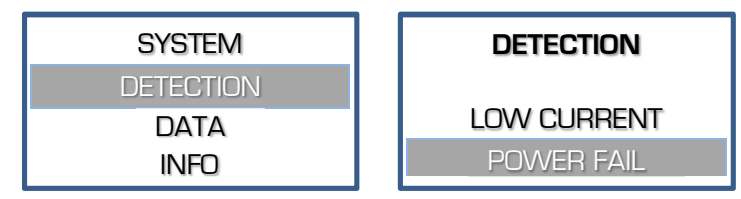

2. Decide whether or not the instrument should proceed with the experiment for the remaining time after a power failure and press OK.

#### Data

The instrument logs all experiments into its internal memory and will hold the last 250 experiments or less if the memory size would be exceeded. Older data will be lost. The available data can be read using the software which is freely distributed on our website.

#### Info

The menu in the instrument allows to show information about the memory status of the logged data.

1. When in **SETUP**, follow these steps to see the status of the data log memory:

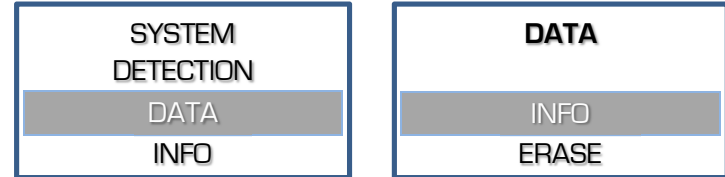

2. When the info appears, press OK to return.

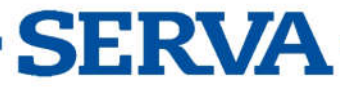

#### Erase

The menu in the instrument allows to erase the data log memory.

1. When in SETUP, follow these steps when required to erase the data log memory:

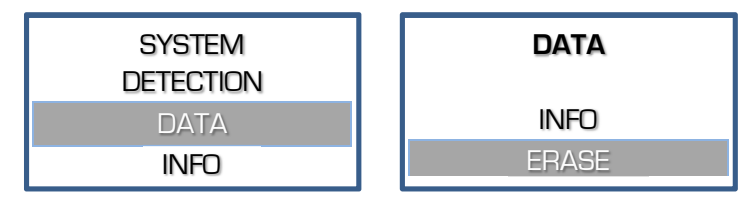

2. A question to erase the data will appear on the display. Choose YES and press OK to confirm that the data should be erased.

#### Info

Choose INFO to find specific information about the device, the parameter limits, the firmware version and more:

When in SETUP, follow these steps when required to erase the data log memory:

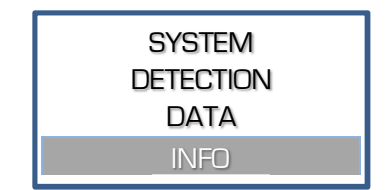

The information is shown over several lines. Use the  $\uparrow \downarrow$  - keys to scroll. Use OK or  $\mathcal{V}/\blacksquare$  to return to the previous menu.

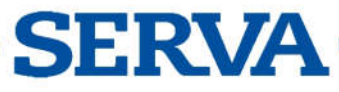

## *Method programming*

Method programming permits to store up to 9 different methods, each with 9 steps, of frequently used parameters in the non-volatile memory for future recall. Each step is able to recall a next one, providing a flexible multiple step function for special techniques. The method mode also permits to program a linear voltage gradient for any step provided the limiting current or power is not attained. Parameters can be changed temporarily without interrupting the run.

- Verify if the instrument is switched off.
- 2. Connect the electrophoresis tank to the instrument.
- 3. Switch the instrument on.

*If the timer is still running after switching on, the power supply will automatically proceed with a procedure for the remaining time. A temporary menu is shown: Choose YES within 15 sec. to stop the procedure. Choose NO or wait 15 sec. to continue the procedure for the remaining timer value.*

4. Select METHOD and press OK:

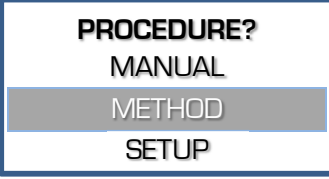

5. Select the desired method and press OK:

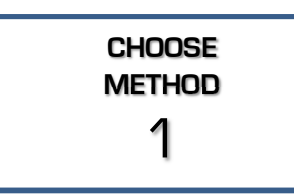

6. Choose YES to modify the name of the procedure, NO to proceed with step 8.

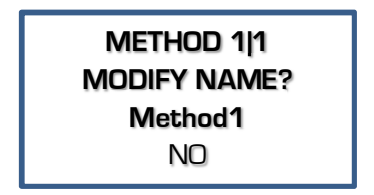

When previously multiple steps have been programmed, select the desired step and press OK:

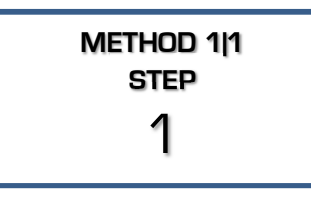

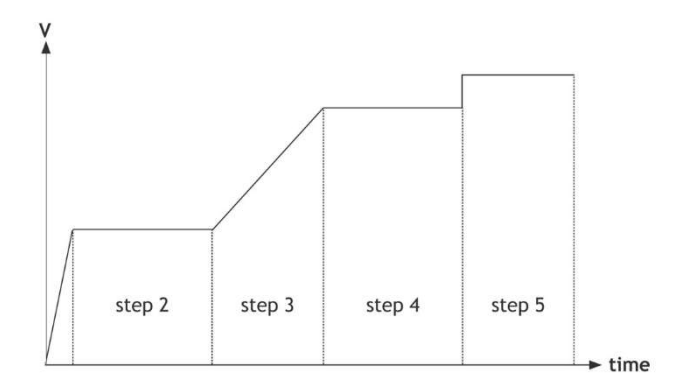

7. To modify the name, select each character from left to right, max. 12 characters. Select the space character to end a name with less than 12 characters and return to point 6.

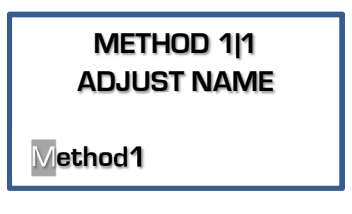

Selectable characters are: 'a' to 'z', 'A' to 'Z', '0' to '9', ' ', ',' , '-', '.'

9. Decide whether or not a linear voltage gradient has to be performed and press OK:

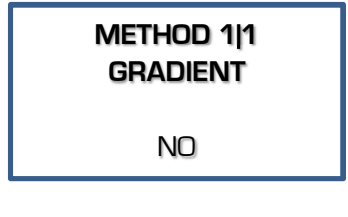

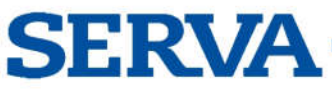

#### *Manual BluePower TM, rev. 37/2018*

10. Enter the desired Voltage limit and press OK:

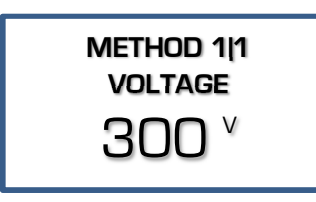

When performing a Voltage gradient, enter the desired end Voltage. The start Voltage is the end point of the previous step. This is 0 V when programming the first step as gradient step.

12. Enter the desired power limit and press OK:

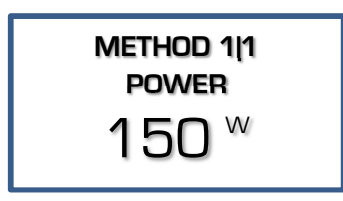

This limit is automatically set to its maximum and cannot be changed in case of a Voltage gradient step.

14. Enter the desired timer value and press OK :

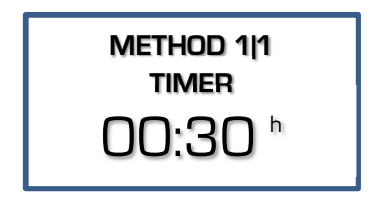

The value format is **hh:mm** when entering a value in hours (h). The kiloVolthours (kVh) are entered as a value with two decimal places.

16. Press  $)/\blacksquare$  to start the experiment.

- At any time, you can return to the main menu by holding OK pressed.
- At any time, you can avoid programming unnecessary parameters. Simply press  $\blacktriangleright$   $\blacktriangleright$  instead of OK after entering the last relevant value and the instrument will immediately start the experiment. The other parameters are kept to their previous programmed values.
- To ensure that the desired parameter is kept constant, we recommend to preset all other parameters to their maximum.
- The behaviour of the power supply during a procedure is described in the chapter Running Condition.

11. Enter the desired current limit and press OK:

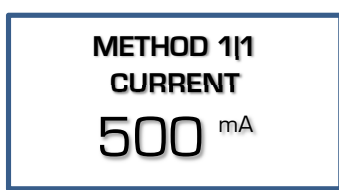

This limit is automatically set to its maximum and cannot be changed in case of a Voltage gradient step.

13. Enter the desired timer unit (h or kVh) and press OK :

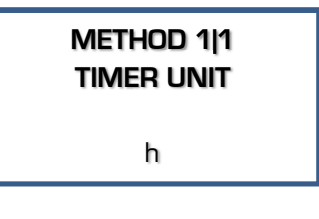

h

The timer will count in hours and minutes. kVh The timer will run in kiloVolthours.

15. Decide if the experiment should automatically proceed with a next step, press OK :

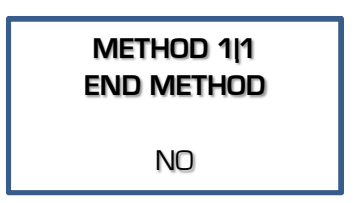

Choose NO to resume at point 8 to proceed with the next step, choose YES to stop after this step.

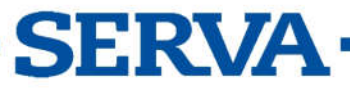

## *Manual programming*

Manual programming permits to set voltage, current, power and time limits for a simple routine electrophoresis run. Parameters can be changed temporarily without interrupting the run.

- Verify if the instrument is switched off.
- 2. Connect the electrophoresis tank to the instrument.
- Switch the instrument on.
- 4. Select MANUAL and press OK: 5. Enter the desired voltage limit

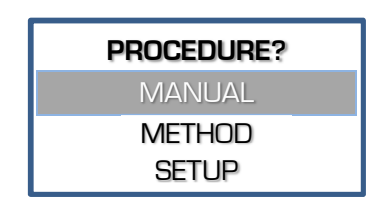

6. Enter the desired current limit and press OK :

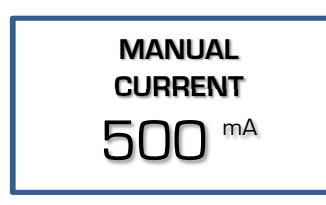

MANUAL VOLTAGE  $300$   $^{\circ}$ 

and press OK :

7. Enter the desired power limit and press OK :

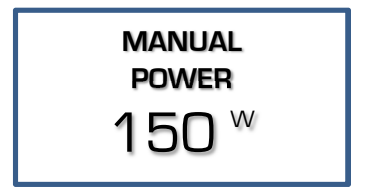

8. Enter the desired timer unit (h or kVh) and press OK:

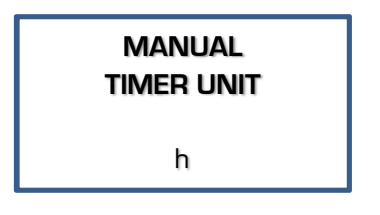

#### h

The timer will count in hours and minutes. kVh

The timer will count in kilovolthours.

9. Enter the desired timer value and press OK:

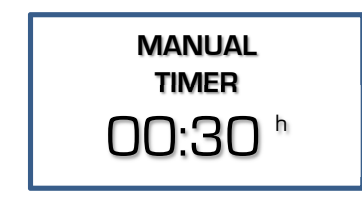

#### h

The value format is hh:mm.

#### kVh

The format has a value with 2 decimal places..

Set to 00:00 when required to continue until  $\blacktriangleright$  is pressed or the device is switched off.

10. Press  $\blacktriangleright$ / $\blacksquare$  to start the experiment.

- *At any time, you can return to the main menu by holding OK pressed.*
- *At any time, you can avoid programming unnecessary parameters. To do so, simply press*  $\frac{1}{4}$ *instead of OK after entering the last relevant value and the instrument will immediately start the experiment keeping the other parameters to their previous values.*
- *To ensure that the desired parameter is kept constant, we suggest to pre-set all other parameters to its maximum.*
- *The behaviour of the power supply during a procedure is described in the chapter Running Condition.*

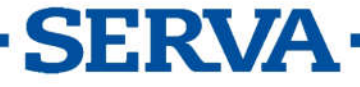

## *Running condition*

## **Display**

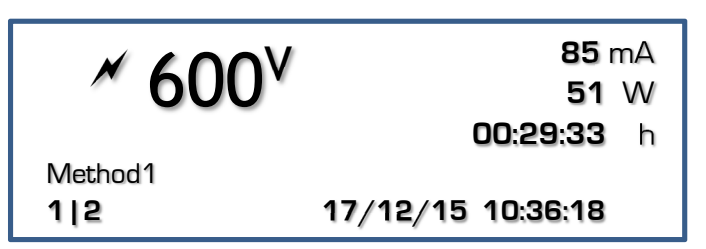

When running an experiment, the display allows to see the actual parameters. It is divided into three fields:

- The upper left field shows:
	- $\circ$  a flashing  $\mathscr N$  symbol to indicate there is a possible dangerous condition on the output sockets. Avoid to contact the outlet sockets and cables!
	- $\circ$  the highlighted measured parameter. Use the  $\uparrow \downarrow$  keys to choose another parameter in this field.
- The **upper right** field shows the other 3 parameters.
- The bottom line shows date and time at the right and the actual combination of method and step at the left when such a procedure is running, no indication when running a manual procedure. The name of a method is given between the upper left field and the bottom line.
- The bottom line is also used for system or error messages when required.

More details to be read:

- The unit of the parameter that is being kept constant is given with flashing bold characters.
- The timer field counts down to show to the remaining time.
- The timer will count upwards when no timer value has been pre-set. The procedure will run continuously until  $\mathcal{V}$  is begin pressed or the device is switched off.
- When performing a method with multiple steps will the display show 2 different symbols in the combination of the method and the step:
	- $\circ$  / A step with Voltage gradient.
	- o | A step with a pre-set fixed maximum Voltage.

#### **Buttons**

The keys can be used as follows:

- = Buttons for selecting another parameter in the upper left corner of the display.
- $OK$  = Button to modify the parameters.
- $\blacktriangleright$ / $\blacksquare$  = Button to stop or to pause the procedure.

#### Adjusting parameters

#### During the run

It is possible to modify the pre-set maximum parameters while running. These modifications are temporarily and are not stored in the non-volatile memory. It is not possible to modify the settings of a Voltage gradient step.

1. Press OK to enter the mode to adjust:

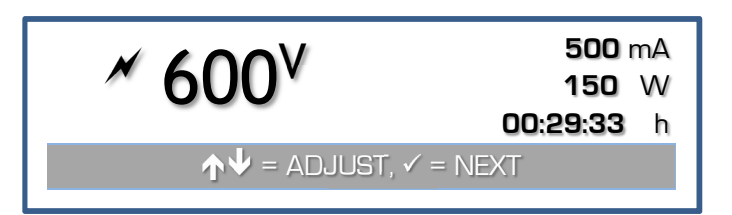

- The display shows the values set for V, mA, and W. The timer remains counting down when a timer value has been set.
- 3. Choose the limit to adjust with the OK button.
- Adjust the value with the buttons.

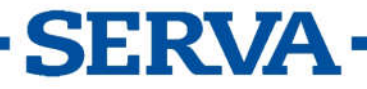

The display will return automatically to the normal run mode when no button is pressed for 5 seconds.

#### When paused

A procedure can be paused when a timer has been set. This allows also to check the migration during the electrophoresis process.

- Press  $\triangleright$ / $\blacksquare$  to **pause** the running procedure.
- The device will show the descending Voltage at the output sockets until it is sufficiently lowered to a safe value before proceeding.
- Press OK to continue. To stop the procedure completely, hold OK pressed until the main menu appears.
- In case of a Method procedure is it possible to modify the settings of the next steps in the same manner as during the programming of the method. The modifications will be stored in the non-volatile memory.
- Press  $\blacktriangleright$ / $\blacksquare$  to continue with the procedure.

#### End of a procedure

- The procedure will stop automatically when the timer has reached its end value. A signal will sound for 10 seconds. The sound signal can be ended by pressing a button.
- The procedure can also be stopped by pressing  $\blacktriangleright/\blacktriangleright$ . The power supply will then be in a paused condition. To stop the procedure completely, hold OK pressed until the main menu appears.
- The power supply will remain showing the display of the running condition until the voltage has lowered to a safety value.
- When the procedure has finished, a report will be shown on the display. Scroll the display lines with the  $\bigwedge^{\mathbf{\omega}}$  buttons to see it completely. Press OK or  $\bigtriangledown$  to return to the main menu.

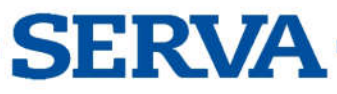

## *Alarm messages*

In case a problem or a hazardous situation is detected, the device will interrupt the experiment with one of the following errors.

A sound will also be produced that can be stopped by pressing any key.

The hazardous situations require that the device needs to be switched off before starting the experiment again.

See also the frequently asked questions at the end of this manual.

#### GROUND LEAKAGE

A dangerous ground leakage is present.

- Your power supply is **NOT** defective!
- This is a safety feature to protect the user.
- Check thoroughly the complete assembly: device, tank, connections, cables, … .

#### SHORT-CIRCUIT

The connected tank is short-circuited or has a very low resistance.

- Your power supply is **NOT** defective!
- This feature prevents damage to the device or tank.
- Check thoroughly the complete assembly: device, tank, connections, cables, buffer, … .
- When the fuses are blown, check the website on how to replace these.

#### **OVERLOAD**

The connected tank has a too low resistance.

- Your power supply is **NOT** defective!
- Check thoroughly the complete assembly: device, tank, connections, cables, buffer, … .
- Check also the best choice of power supply for the required application. e.g. It is not possible to perform Electroblotting requiring high currents with a high Voltage device that is designed for IEF.

#### LOW CURRENT

The output current is very low or zero. Your power supply is **NOT** defective!

This can be caused by:

- an interruption of the external cables or tank,
- the cable connectors are not firmly or correctly placed into the sockets,
- erroneous procedure.

It is possible to disable this alarm in the SETUP menu. See *Frequently Asked Questions* at the end of this manual.

#### TECHNICAL PROBLEM

The device has detected a possible failure in the electronics. Contact your supplier.

## *RESET*

A general RESET of the device might help to solve some errors.

- Switch the device on while holding OK pressed.
- Confirm the question on the display with  $YES$  to restore the original factory settings of the device.
- Attention! All procedure parameters, data and settings will be reset.

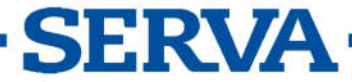

## *USB Digital Port*

This power supply has a digital USB port allowing to interface with a computer. Programs can read and control the power supply completely. More information can be found on our website.

#### Driver

The device has a USB port which requires that a driver is installed prior to connecting the USB cable between the computer and the device.

The USB driver can be downloaded using the link for the USB drivers on our website.

#### **Software**

A freely distributed program (for Windows) to read the logged information of the power supply can be downloaded from our website.

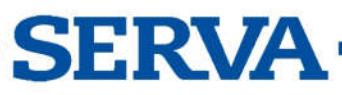

## *Frequently Asked Questions*

#### What are the relations between Voltage, Current, Power and Resistance?

Power (W) = Voltage (V) x Current (A)

Resistance  $(\Omega)$  = Voltage (V) / Current (A)

#### How does a power supply react after pressing RUN?

The internal generator will start building up the high voltage at the output terminals while voltage and current are constantly measured, and power is calculated. When one of the pre-set parameters is exceeded, the generator stops and will keep that parameter constant.

#### How important is the resistance of an electrophoresis unit?

The resistance of an electrophoresis unit depends on its size, gel thickness, amount of buffer, buffer conductivity and temperature. This resistance will normally decrease in time due to a slowly increasing temperature. Electrophoresis units which have a resistance below the minimum load resistance of a power supply will trigger an alarm! Read the output voltage and current during a run to measure the resistance and use above formula to calculate the value.

#### How to keep a constant voltage during a run?

Program the desired voltage and a higher current and power then the maximum expected values:

Current > Voltage / Resistance

Power > Voltage x Current

#### How to keep a constant current during a run?

Program the desired current and a higher voltage and power then the maximum expected values:

Voltage > Current x Resistance

Power > Voltage x Current

#### How to keep a constant power during a run?

Program the desired power and a higher voltage and current then the maximum expected values:

Voltage > Current x Resistance

Current > Voltage / Resistance

#### Why are my output values different from those of a similar experiment?

Either your programmed parameters are not equal to those described or the resistance of your electrophoresis unit is different (see above). It cannot be due to e.g. another model of power supply as the relations between Voltage, Current, Power and Resistance are monitored in the same way by any instrument (the electrical laws cannot be disregarded!).

#### What about connecting more than one unit to the same power supply?

The outlets being in parallel each electrophoresis unit will be supplied with exactly the same voltage. However, current and power may differ due to differences between them even when the same model, gel, buffers, etc... are used. Therefore, it is recommended to run several electrophoresis units only in the constant voltage mode on the same power supply.

Mind also that adding tanks will increase the current and the power. These parameters may be limited by the power supply and cause it to switch over to constant current or constant power.

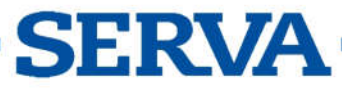

## **Deutsch**

## *Allgemeine Informationen*

#### **Einleitung**

Dieses Gerät ist unter Verwendung der neusten Technologie hergestellt und bedarf keiner besonderen Wartung. Serva zertifiziert, dass dieses Gerät nach der Herstellung und vor Versand sorgfältig geprüft und getestet wurde und allen vertraglichen Anforderungen entspricht, Des Weiteren wird zertifiziert, dass alle vertraglich vereinbarten Anforderungen zur Herstellung eingehalten wurden. Abmaße und andere physische Charakteristika können dennoch abweichen.

Die zulässige Betriebstemperatur sollte zwischen 0° und 40°C liegen.

Verwenden Sie das Gerät niemals in einem Raum mit hoher Luftfeuchtigkeit (>95 %) oder bei sehr tiefen Temperaturen (Wasserkondensat!).

#### **Hersteller**

#### Serva Electrophoresis Gmbh

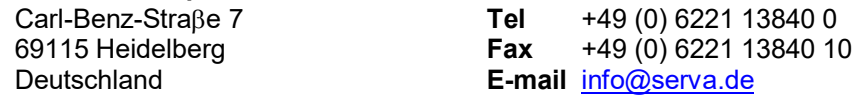

#### Gewährleistung

Dieses Gerät (Zubehörteile ausgenommen) besitzt eine Gewährleistung auf defektes Material und Verarbeitung über zwölf (12) Monate ab Versanddatum ab Werk. Defekte Geräte, die innerhalb der Gewährleistungszeit an Serva zurückgeschickt werden, werden kostenlos repariert, wenn diese unter üblichen Laborbedingungen benutzt wurden und sich nach den in der Betriebsanleitung beschriebenen Bedienungsgrenzen und Pflegeanleitungen gerichtet wurde. Die Gewährleistung erlischt, wenn das Gerät einem Unfall, einer Veränderung, oder Missbrauch unterlag. Eine Rückholberechtigung von Serva muss vor dem Rückversand aus Garantiegründen mit Frachtübernahme jedes Gerätes eingeschickt werden.

Serva ist nicht für Folgeschäden aufgrund von Nutzung oder Gebrauch des Gerätes verantwortlich.

#### Serviceabwicklung

Im Falle der Rücksendung zu Servicezwecken wird der Anwender gebeten, folgende Gegenstände NICHT mit einzuschicken, es sei denn sie sind möglicherweise betroffen:

- *Betriebsanleitung*
- *Kabel*
- *Zubehör*

Wenn eine Fehlfunktion auftritt, stoppen Sie die Arbeit an dem Gerät sofort und kontaktieren Sie Ihren lokalen Serva Händler.

## *Bedienfeld*

- Während EINSTELLEN oder Programmierung einer Methode:
	- = Tasten zur Eingabe eines Wertes oder zur Auswahl einer Funktion.
		- = Taste für die Programmierung und Bestätigung des gewünschten Parameters. Taste gedrückt halten um zum Hauptmenü zurückzukehren.
	- $\blacktriangleright$ / $\blacksquare$  = Taste um
		- die Methode zu starten (MANUELL oder METHODE),
		- abzubrechen während der Eingabe eines Parameters (EINSTELLEN),
		- zum vorherigen Menü zurückzukehren (EINSTELLEN).
- Während dem Lauf eines VERFAHREN:
	- $\mathbf{\hat{\Phi}}$  = Tasten zur Auswahl der Bildschirmdarstellung.
	- OK = Taste zum Verändern der Parameter.
	- $\mathcal{V}$  = Taste um das Experiment zu stoppen oder zu pausieren.

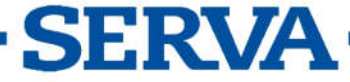

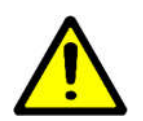

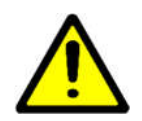

## *Sehr wichtig*

Dieser Stromgeber für die Elektrophorese ist ein hoch technologisiertes Gerät. Je nach Typ kann es gefährliche Spannungsniveaus mit hoher Leistung ausgeben. Wir empfehlend dringend sich die Zeit zu nehmen und diese Betriebsanleitung sorgfältig zu lesen. Obwohl dieses Gerät mit allen notwendigen Sicherheitsmerkmalen gegen Fehlgebrauch und anderen unbeabsichtigten Betriebsfehlern ausgerüstet ist, ist dennoch Vorsicht geboten, wenn mit Hochspannungsgeräten gearbeitet wird.

- Vermeiden Sie die Berührung der Ausgänge mit irgendeinem leitenden Objekt und stellen Sie sicher, dass eine zweite Person zu Ihrer Sicherheit im Falle eines schweren elektrischen Schlags anwesend ist.
- 2. Berühren Sie niemals einen Teil des Systems (Stromgeber, Kabel, Tank) bevor Sie ausgeschaltet haben.
- Verwenden Sie das Gerät niemals mit nassen Händen.
- 4. Erden Sie niemals die Ausgänge oder den Puffer im Tank.
- Verbinden Sie die Ausgänge nur mit einem abgeschirmten Elektrophoresetank mit Sicherheitsdeckel.
- Stellen Sie keine anderen Verbindungen her, wie z. B. ein in parallel oder in Reihe schalten von Stromgebern.
- Um einen elektrischen Schlag zu vermeiden, öffnen Sie niemals die Rückplatte oder entfernen Sie niemals die Blende.
- Setzen Sie das Gerät niemals Regen oder irgendeiner anderen Flüssigkeit aus.
- Vermeiden Sie Vergießen von Flüssigkeiten oder ein Einführen von metallischen Gegenständen in den Stromgeber.
- Lassen Sie den Stromgeber nicht fallen, um Beschädigungen der Hülle zu vermeiden, dass die Schutzvorrichtungen beschädigen kann oder Sie sich verletzen könnten. Wenn das Gerät fallen gelassen oder die Hülle beschädigt wurde, trennen Sie es vom Strom und lassen Sie es von einem autorisierten Servicetechniker überprüfen, um die Sicherheitsvorkehrungen zu prüfen.
- Auch wenn das Gerät zufriedenstellend arbeitet, impliziert dies nicht, dass es ausreichend geerdet oder uneingeschränkt sicher ist. Bei jedem Zweifel an einer effektiven Erdung des Geräts, kontaktieren Sie einen qualifizierten Elektriker.
- 12. Blockieren Sie niemals die Lüftungslöcher oder stellen Sie das Gerät nie in eine Umfassung, es sei denn, es ist für ausreichend Belüftung gesorgt.
- 13. Stellen Sie das Gerät niemals neben oder über einen Heizkörper, Heizregister oder Herd.
- Vermeiden Sie einen Aufstellungsort, der direkter Sonneneinstrahlung ausgesetzt ist, um Überhitzung zu vermeiden.

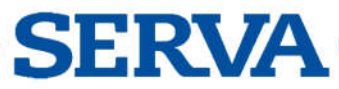

## *Verwendung des Geräts*

- Dieses Gerät ist eigens dafür entwickelt, ein elektrisches Feld für die Elektrophorese aufzubauen. Verwenden Sie es nicht für andere Zwecke als für die, für die es vorgesehen ist! Die Betriebseigenschaft des Geräts könnte dafür nicht passend sein.
- Das Gerät zeigt beim Startprozess folgende Informationen:
	- Modell
	- Versionsnummer
	- Seriennummer

Diese Informationen sind beim Kontakt mit unserer Serviceabteilung erforderlich (tech.service@serva.de).

Verwenden Sie das Instrument, während Sie dieses Handbuch lesen.

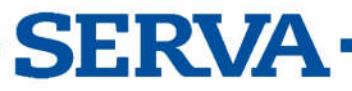

## *Verfahren?*

Das ist das Hauptmenü mit drei Optionen, das nach dem Hochfahren des Geräts angezeigt wird:

VERFAHREN? MANUELL **METHODE EINSTELLEN** 

#### 1. MANUELL

Starten einer konstanten Prozedur mit fixen Parametergrenzen für Volt, Strom, Leistung und Zeit. Siehe auch Manuelle Programmierung.

#### 2. METHODE

Starten einer Prozedur mit mehreren Stufen um die Parameter während des Laufs automatisch zu ändern. Diese Methode erlaubt auch die Einrichtung eines Voltgradienten. Siehe auch Methoden Programmierung.

#### 3. EINSTELLEN

Verändern der Einstellungen des Systems, Detektion und Daten-Aufzeichnung.

## *Einstellen*

Verwenden Sie diesen Menüpunkt um die Systemeinstellungen des Stromgebers bezüglich Sprache, Bildschirmkontrast, Echtzeituhr, Kennwort, Detektion und Datenaufzeichnung.

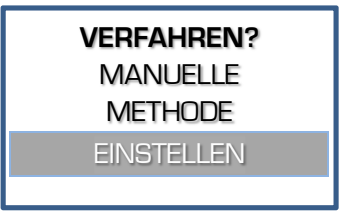

## **System**

#### **Sprache**

Es sind verschiedene Sprachen programmiert und können für eine individuelle und einfachere Menüführung gewählt werden.

1. Wenn Sie sich in EINSTELLEN befinden, folgen Sie diesen Schritten um SPRACHE auszuwählen und drücken Sie OK:

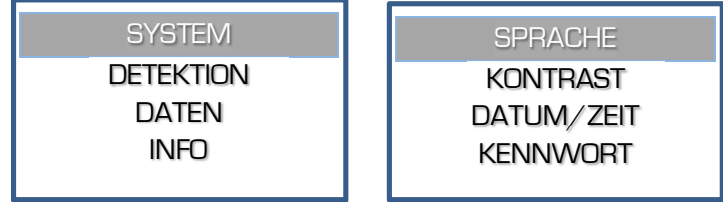

2. Wählen Sie die gewünschte Sprache und drücken Sie OK.

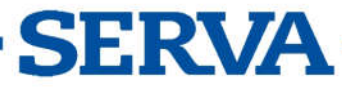

#### **Kontrast**

Abhängig vom Standort, an dem das Gerät aufgestellt wurde, kann es nötig sein den Kontrast des Bedienfeldes anzupassen.

1. Wenn Sie sich in EINSTELLEN befinden, folgen Sie diesen Schritten um KONTRAST anzuwählen und drücken OK:

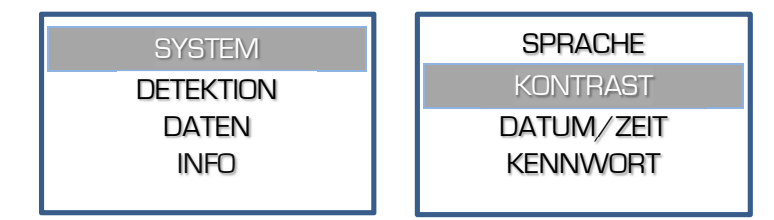

2. Passen Sie den Kontrast an und drücken Sie OK um zu bestätigen.

#### Datum/Zeit

In dem Gerät ist eine präzise Echtzeituhr eingebaut. Die Echtzeituhr wird für Protokolle und Datenaufzeichnung verwendet. Datum und Uhrzeit können eingestellt werden.

1. Wenn Sie sich in EINSTELLEN befinden, folgen Sie diesen Schritten um DATUM/ZEIT anzuwählen und drücken Sie OK:

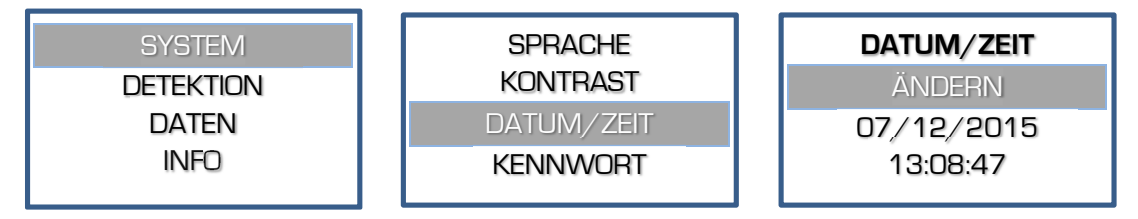

2. Stellen Sie nacheinander den Tag, Monat, Jahr, Stunde, Minute, Sekunde ein. Bestätigen Sie jede Eingabe mit OK oder stoppen Sie die Eingabe der anderen Werte mit der  $M$  Taste.

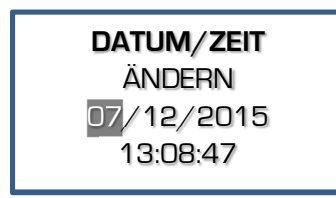

#### Kennwort

Wenn gewünscht, kann ein Kennwort eingestellt werden, das abgefragt wird, wenn man versucht Einstellungen oder die Parameter einer Methode zu verändern. Ohne Kennwort kann der Anwender lediglich ein Experiment wählen und starten/stoppen.

Wenn Sie sich in EINSTELLEN befinden, folgen Sie diesen Schritten um KENNWORT anzuwählen und drücken Sie OK:

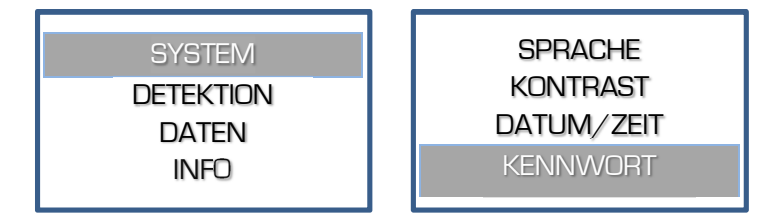

2. Zunächst erscheint eine Abfrage zur Aktivierung des Kennworts. Wählen Sie JA und bestätigen Sie, um die Kennwortabfrage einzuschalten, wählen Sie NEIN um die Kennwortabfrage auszuschalten.

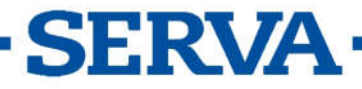

#### *Manual BluePower TM, rev. 37/2018*

Wenn die Abfrage eingeschaltet ist, verlangt das Gerät zweimal die Eingabe einer Kombination aus fünfmal einem Tastendruck. Diese Kombination wird bei jeder Änderung der Einstellung abgefragt.

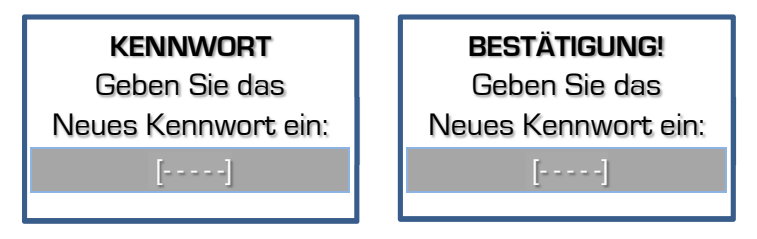

Ein Fehler wird angezeigt, wenn die zweite Kennworteingabe nicht der ersten entspricht. Die Kennworteingabe bricht ab. Starten Sie die Aktivierung erneut.

#### Detektion

Wählen Sie DETEKTION um die Maßnahme bei der Detektion von Schwachstrom oder Stromausfall zu ändern.

#### Geringe Strom

Wenn ein sehr geringer Strom in Verbindung mit der Erreichung der Spannungsobergrenze erreicht wird, schaltet der Stromgeber die laufende Methode ab. Eine hörbare Fehlermeldung wird ausgegeben.

1. Wenn Sie sich in EINSTELLEN befinden, folgen Sie diesen Schritten um GERINGE STROM anzuwählen und drücken Sie OK:

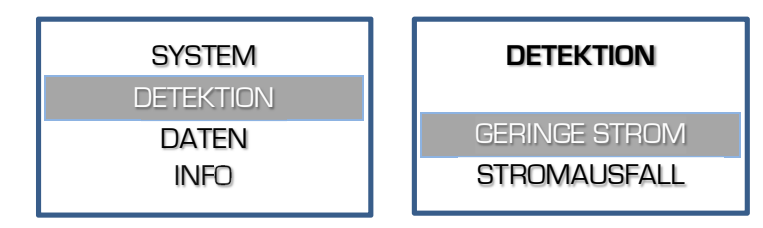

Entscheiden Sie, ob die Ausgangsspannung bei zu schwachem Ausgangsstrom den Lauf stoppen soll und bestätigen Sie mit OK.

#### **Stromausfall**

Wenn die Detektion eines Stromausfalls während eines zeitgesteuerten Verfahrens aktiviert ist, setzt der Stromgeber die Methode zu dem Zeitpunkt fort, an dem der Stromausfall stattfand.

1. Wenn Sie sich in EINSTELLEN befinden, folgen Sie diesen Schritten um STROMAUSFALL anzuwählen und drücken Sie OK.

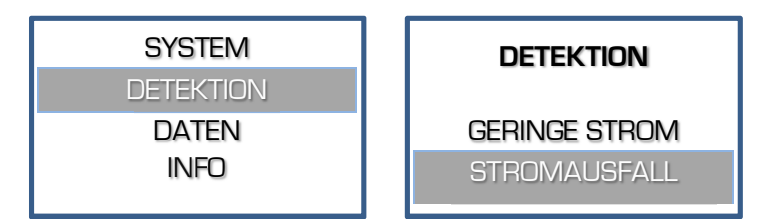

Entscheiden Sie, ob das Gerät nach einem Stromausfall mit dem Experiment für die Restzeit weiterlaufen soll und bestätigen Sie mit OK.

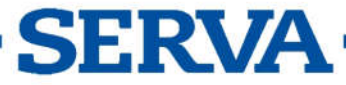

#### **Daten**

Das Gerät zeichnet alle Experimente in seinem internen Speicher auf und sichert die letzten 250 Experimente oder bis der Speicher voll ist. Ältere Daten werden gelöscht. Die verfügbaren Daten können mit der Software ausgelesen werden, die auf unserer Webseite frei erhältlich ist.

#### Info

Das Menü des Geräts erlaubt die Anzeige des Speicherstatus der aufgezeichneten Daten.

1. Wenn Sie sich in **EINSTELLEN** befinden, folgen Sie diesen Schritten um den Status der aufgezeichneten Daten einzusehen:

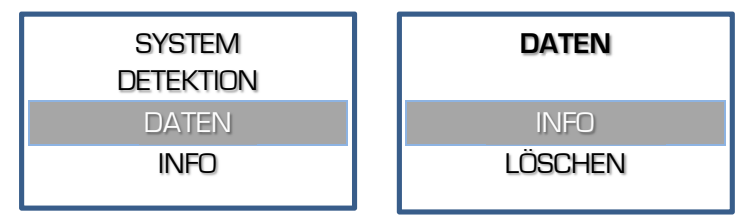

2. Wenn die Information erscheint, drücken Sie OK um zurückzukehren.

#### Löschen

#### Das Menü im Gerät erlaubt die Löschung der gespeicherten Datenmitschrift.

Wenn Sie sich in EINSTELLEN befinden, folgen Sie diesen Schritten um die gespeicherte Datenmitschrift zu löschen:

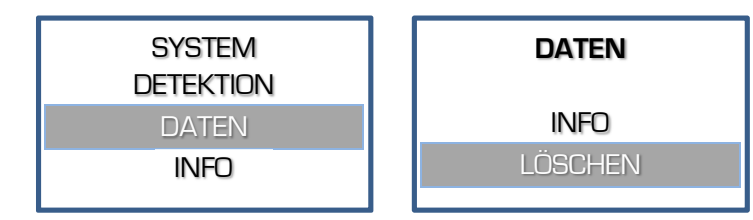

Es erscheint eine Sicherheitsabfrage auf dem Bildschirm, ob die Daten gelöscht werden sollen. Wählen Sie JA und bestätigen mit OK um die Daten endgültig zu löschen.

#### Info

Wählen Sie INFO um sich spezifische Informationen über das Gerät, die Parametergrenzen, die Firmware Version und mehr anzeigen zu lassen:

Wenn Sie sich in EINSTELLEN befinden, folgen Sie diesen Schritten um sich die Informationen anzeigen zu lassen:

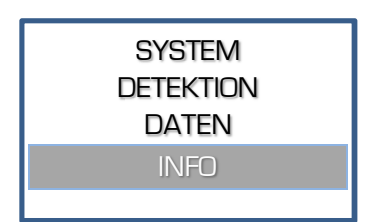

2. Die Informationen werden über mehrere Linien angezeigt. Verwenden Sie die ↑↓ - Tasten zum Blättern. Um zu dem vorherigen Menü zu gelangen, drücken Sie OK oder  $)/$ .

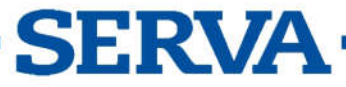

## *Methodenprogrammierung*

Die Methodenprogrammierung erlaubt es bis zu 9 verschiedene Methoden mit je 9 Schritten von häufig verwendeten Parametern in dem nicht löschbaren Speicher zu programmieren, um sie zu einem späteren Zeitpunkt zu laden. Jeder Schritt kann den nächsten aufrufen. Dies stellt eine flexible Mehrschrittfunktion für Spezialtechniken dar. Der Methoden Modus erlaubt auch eine Programmierung eines linearen Voltgradienten in jedem Schritt, solange der limitierende Strom oder Voltparameter nicht erreicht wird. Die Parameter können zeitweise verändert werden ohne den Lauf zu beenden.

- Vergewissern Sie sich, dass das Gerät ausgeschaltet ist.
- Verbinden Sie die Elektrophoresekammer mit dem Gerät.
- Schalten Sie das Gerät an. Wenn der Timer immer noch läuft, dann führt das Gerät automatisch eine Methode mit der Restzeit fort. Ein temporäres Menü wird angezeigt: Wählen Sie JA innerhalb 15 Sek., um die Methode abzubrechen. Wählen Sie NEIN oder warten Sie 15 Sek., um mit der Methode für die Restzeit fortzusetzen.
- 4. Wählen Sie METHODE und drücken Sie OK:

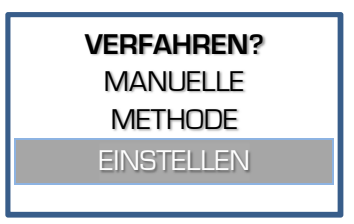

Wählen Sie die gewünschte Methode und drücken Sie OK:

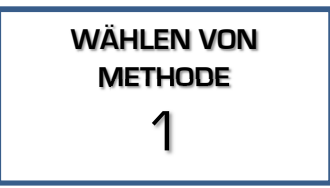

Wählen Sie JA um den Namen der Prozedur zu ändern, NEIN um mit Schritt 8 fortzufahren.

> METHODE 1|1 NAME ÄNDERN? Method1 NEIN

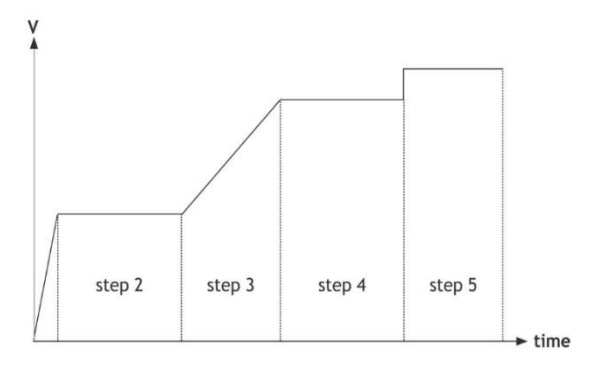

Um den Namen zu ändern, wählen Sie jeden Stelle von links nach rechts an, max. 12 Zeichen. Verwenden Sie das Leerzeichen um die Eingabe eines Namens mit weniger als 12 Zeichen zu beenden und zu Punkt 6. zurückzukehren.

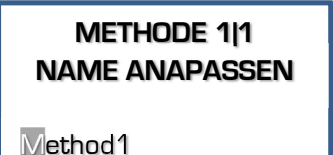

Erlaubte zeichen sind: 'a' bis 'z', 'A' bis 'Z', '0' bis '9', ' ', ',' , '-', '.'

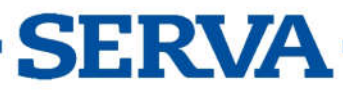

#### *Manual BluePower TM, rev. 37/2018*

8. Wenn mehrere Schritte vorab programmiert wurden, wählen Sie den gewünschten Schritt und drücken OK:

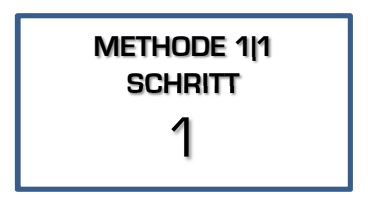

10. Geben Sie das gewünschte Voltlimit ein und drücken OK:

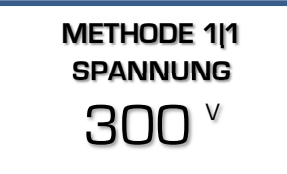

Bei der Durchführung eines Voltgradients, geben Sie die gewünschte Endvolt ein. Die Startvolt ist der Endpunkt des vorherigen Schritts. Wenn der erste Schritt ein Gradient ist, ist die Startvolt null.

12. Geben Sie das gewünschte Leistungslimit ein und drücken Sie OK:

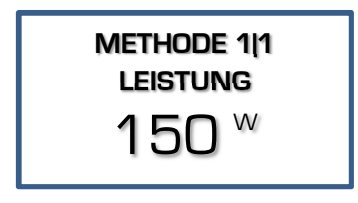

Im Fall eines Voltgradienten, wird die Leistung automatisch auf Maximum gesetzt und kann nicht verändert werden.

Entscheiden Sie, ob ein linearer Voltgradient angelegt werden soll und drücken  $O\check{K}$ :

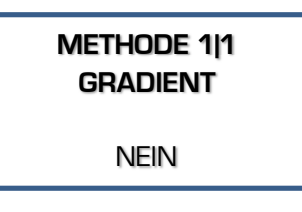

11. Geben Sie das gewünschte Stromlimit ein und drücken Sie OK:

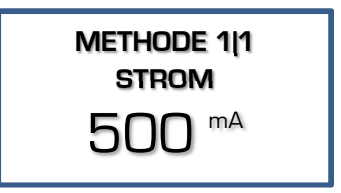

Im Fall eines Voltgradienten, wird der Strom automatisch auf Maximum gesetzt und kann nicht verändert werden.

13. Geben Sie die gewünschte Zeiteinheit ein (h oder kVh) und drücken Sie OK:

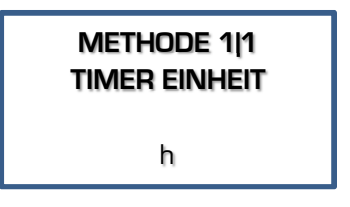

#### h

Der Timer zählt in Stunden und Minuten. kVh Der Timer errechnet die Kilovoltstunden und zeigt diese an.

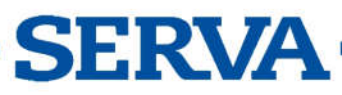

14. Geben Sie den gewünschten Zeitwert ein und drücken Sie OK:

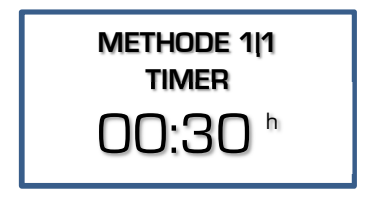

Das Format der Werte ist hh:mm, wenn man einen Wert im Stunden (h) Modus eingibt. Die Kilovoltstunden (kVh) werden als Zahl mit zwei Dezimalstellen eingegeben.

15. Entscheiden Sie, ob Sie einen weiteren Schritt einfügen möchten und drücken Sie OK:

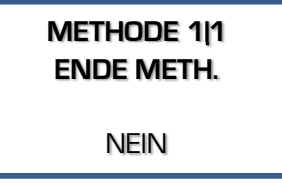

Wählen Sie NEIN um den nächsten Schritt einzufügen. Wiederholen Sie die Programmierung ab Punkt 6. Wählen Sie JA um die Programmierung der Methode abzuschließen.

- 16. Drücken Sie II um das Experiment zu starten.
- Zu jeder Zeit können Sie in das Hauptmenü zurückkehren indem Sie die OK Taste gedrückt halten.
- Um unnötige Programmierschritte zu vermeiden, ist es jeder Zeit möglich nach Eingabe des letzten zu veränderndem Parameters die Methode zu starten. Alle anderen Parameter behalten den vorher programmierten Wert. Drücken Sie einfach  $V \equiv$  statt OK.
- Um zu gewährleisten, dass der gewünschte Parameter konstant gehalten wird, empfehlen wir alle anderen Parameter auf ihr Maximum einzustellen. Das Verhalten des Stromgebers während einer Methode ist im Kapitel Laufbedingungen beschrieben.

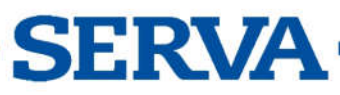

## *Manuelles Programmieren*

Manuelles Programmieren erlaubt das Einstellen der Volt-, Strom-, Leistungs- und die Zeitgrenzen für einen einfachen Elektrophoreselauf. Die Parameter können während des Laufs ohne Unterbrechung geändert werden.

- Überprüfen Sie, ob das Gerät ausgeschaltet ist.
- Verbinden Sie die Elektrophoresekammer mit dem Stromgeber.
- Schalten sie das Gerät an.
- Wählen Sie MANUELL aus und drücken Sie OK:

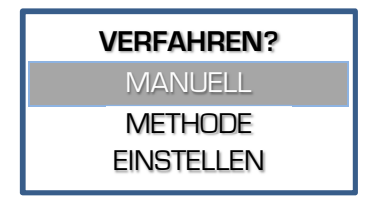

Geben Sie das gewünschte Stromlimit ein und drücken Sie OK:

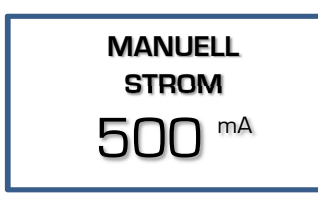

8. Geben Sie die gewünschte Zeiteinheit ein (h oder kVh) und drücken Sie OK :

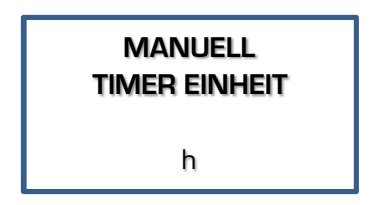

#### h

Der Timer zählt in Stunden und Minuten. kVh

Der Timer errechnet das Verfahren die Kilovoltstunden und zeigt diese an.

Geben Sie das gewünschte Voltlimit ein und drücken Sie OK :

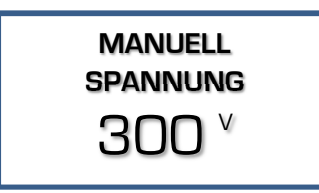

Geben Sie das gewünschte Leistungslimit ein und drücken Sie OK:

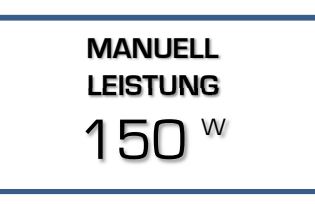

9. Geben Sie den gewünschten Zeitwert ein und drücken Sie OK :

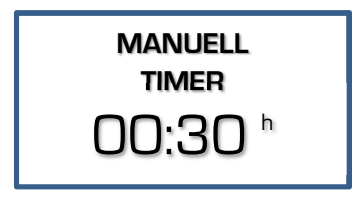

Das Format der Werte ist hh:mm, wenn man einen Wert im Stunden (h) Modus eingibt. Die Kilovoltstunden (kVh) werden als Zahl mit zwei Dezimalstellen eingegeben.

Stellen Sie auf 00:00 wenn ein kontinuierlicher Lauf nötig ist, bis  $M$  gedrückt oder das Gerät ausgeschaltet wurde.

10. Drücken Sie II = um das Experiment zu starten.

- Zu jeder Zeit können Sie in das Hauptmenü zurückkehren indem Sie die OK Taste gedrückt  $\bullet$ halten.
- Um unnötige Programmierschritte zu vermeiden, ist es jeder Zeit möglich nach Eingabe des  $\bullet$ letzten zu veränderndem Parameters die Methode zu starten. Alle anderen Parameter behalten den vorher programmierten Wert. Drücken Sie einfach  $V \blacksquare$  statt OK.
- Um zu gewährleisten, dass der gewünschte Parameter konstant gehalten wird, empfehlen wir alle anderen Parameter auf ihr Maximum einzustellen.
- Das Verhalten des Stromgebers während einer Methode ist im Kapitel Laufbedingungen beschrieben.

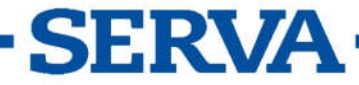

## *Laufbedingungen*

## Anzeige

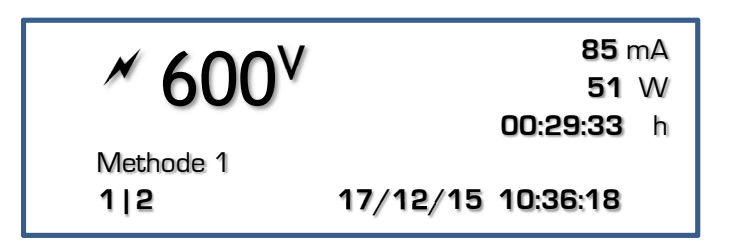

Während ein Experiment läuft, zeigt der Bildschirm die aktuellen Parameter an. Dieser ist in drei Felder aufgeteilt:

- Das obere linke Feld zeigt:
	- $\circ$  Ein blinkendes  $\mathscr N$  Symbol um anzuzeigen, dass eine möglicherweise gefährliche Bedingung auf den Buchsen anliegt. Vermeiden Sie den Kontakt mit den Buchsen und den Kabeln!
	- o Den hervorgehobenen, gemessenen Parameter. Verwenden Sie die AV Tasten um einen anderen Parameter in diesem Feld hervorzuheben.
- Das obere rechte Feld zeigt die anderen 3 Parameter an.
- Die untere Zeile zeigt das Datum und die Uhrzeit auf der rechten Seite an und die aktuelle Kombination aus Methode und Schritt auf der linken, wenn eine Methode läuft (Diese Kombination wird im Manuellen Modus nicht angezeigt). Der Name der Methode wird zwischen dem oberen linken Feld und der unteren Zeile angezeigt.
- Die untere Zeile wird auch für das System oder Fehlermeldungen verwendet.

Weitere angezeigte Details:

- Der Wert der Parameter, der konstant eingestellt ist, ist durch ein Blinken und der fettgedruckten Schrift erkennbar.
- Das Zeitfeld zählt herunter und zeigt die verbleibende Zeit.
- Die Zeitanzeige zählt hoch, wenn kein Zeitwert voreingestellt wurde. Die Methode läuft kontinuierlich, bis  $\blacktriangleright$ /■ gedrückt wird oder das Gerät ausgeschaltet wird.
- Wenn eine Methode mit mehreren Schritten durchgeführt wird, zeigt die Anzeige eine von zwei verschiedenen Symbolen zwischen der kombinierten Anzeige aus Methode und Schritt an:
	- o / Ein Voltgradientschritt.<br>
	o I Ein Schritt mit voreinge
	- o Ein Schritt mit voreingestellten, festen maximalen Volt.

#### **Tasten**

Die Tasten können wie folgt verwendet werden:

- = Tasten zum Auswählen eines anderen Parameters in der oberen linken Ecke der Anzeige.
- OK = Taste zum Verändern der Parameter.
- $\blacktriangleright$ / $\blacksquare$  = Taste, um die Methode zu pausieren oder zu stoppen.

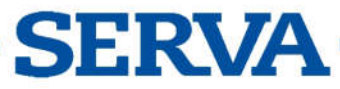

#### Parameter anpassen

#### Während des Laufs

Es ist möglich die voreingestellten, festen maximalen Parameter während des Laufs zu ändern. Diese Änderungen sind temporär und werden nicht in dem permanenten Speicher gesichert. Es ist nicht möglich die Einstellungen eines Voltgradienten zu ändern.

Drücken Sie OK um den Anpassen-Modus zu öffnen:

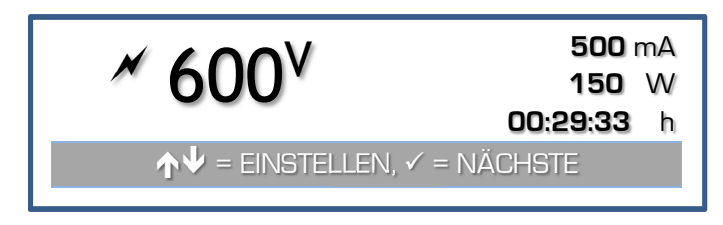

- Die Anzeige zeigt die eingestellten Werte für V, mA, und W an. Die Zeit wird weiterhin heruntergezählt, wenn ein Zeitwert eingegeben wurde.
- Wählen Sie den zu verändernden Parameter mit der OK Taste aus.
- Verändern Sie den Wert mit den A↓ Tasten.
- Die Anzeige schaltet sich nach 5 Sekunden automatisch in den normalen Laufmodus zurück, es sei denn, es wird eine Taste gedrückt.

#### Wenn pausiert ist

Eine Methode kann pausiert werden, wenn eine Zeit eingestellt wurde. Diese Funktion erlaubt es auch, die Migration während eines Elektrophoreselaufs zu prüfen.

- Drücken Sie  $)/\blacksquare$  um die laufende Methode zu pausieren.
- Das Gerät zeigt die absinkenden Volt an den Ausgangsbuchsen an, bis diese bis zu einem sicheren Wert abgesunken sind, bevor man fortfahren kann.
- Drücken Sie OK um mit dem Lauf fortzufahren Um die Methode vollständig zu beenden, halten Sie OK gedrückt, bis das Hauptmenü erscheint.
- Im Fall einer Methode ist es möglich die Einstellungen der nächsten Schritte zu verändern, den Schritten der Methodenprogrammierung folgend. Die Änderungen werden im permanenten Speicher gesichert.
- Drücken Sie ▶/■ um mit der Methode fortzufahren.

#### Ende einer Methode

- Die Methode stoppt automatisch, wenn die Zeit abgelaufen ist. Ein Signalton ist für 10 Sekunden zu hören. Der Ton kann durch das Betätigen irgendeiner Taste beendet werden.
- Die Methode kann auch durch Drücken der  $\blacktriangleright$  Taste gestoppt werden. Der Stromgeber befindet sich dann in der Pausenfunktion. Um die Methode vollständig zu beenden, halten Sie OK gedrückt, bis das Hauptmenü erscheint.
- Der Stromgeber zeigt solange die Anzeige der laufenden Methode an, bis die Volt bis zu einer sicheren Spannung abgesunken ist.
- Wenn die Methode beendet ist, zeigt der Bildschirm einen Report an. Blättern Sie mit den  $\mathbf{A}^{\mathbf{\psi}}$ - Tasten um sich alles nacheinander anzeigen zu lassen. Drücken Sie OK oder  $)/$  um zum Hauptmenü zurück zu gelangen.

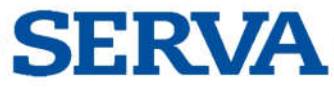

## *Fehlermeldungen*

Im Falle eines Problems oder einer gefährlichen Situation bricht das Gerät mit folgenden Meldungen das Experiment ab.

Zusätzlich wird ein Alarmton ausgegeben, der durch Drücken einer Taste abgebrochen werden kann.

Die Fehlermeldungen bedingen, dass das Gerät ausgeschaltet werden muss bevor das Experiment neu gestartet werden kann.

Siehe auch Häufige Fragen am Ende der Betriebsanleitung.

#### ERDSCHLUSSSTROM

Eine gefährliche Erdung liegt an.

- Der Stromgeber ist NICHT defekt!
- Es handelt sich um eine Sicherheitsvorkehrung für den Anwender.
- Prüfen Sie Ihren kompletten Aufbau genau: Gerät, Kammer Verbindungen Kabel, … .

#### **KURZSCHLUSS**

Die angeschlossene Kammer hat einen Kurzschluss oder einen sehr geringen Widerstand.

- Der Stromgeber ist NICHT defekt!
- Diese Fehlermeldung schützt vor Schaden am Stromgeber oder an der Kammer.
- Prüfen Sie Ihren kompletten Aufbau genau: Gerät, Kammer Verbindungen Kabel, … Wenn die Sicherung durchgebrannt ist, wenden Sie sich an ihren Serva Händler.

#### ÜBERBELASTET

Die angeschlossene Kammer hat einen zu geringen Widerstand.

- Der Stromgeber ist NICHT defekt!
- Prüfen Sie Ihren kompletten Aufbau genau: Gerät, Kammer Verbindungen Kabel, … .
- Prüfen Sie auch Ihre Wahl des Stromgebers. Z.B. ist es nicht möglich einen Elektroblot mit einem Hochspannungsnetzgerät, der für die IEF entwickelt wurde, durchzuführen, anstatt mit einem Hochstromgerät.

#### GERINGE STROM

Der Ausgangsstrom ist sehr niedrig oder Null. Der Stromgeber ist NICHT defekt!

Dies kann hervorgerufen werden durch:

- Eine Unterbrechung der externen Kabel oder der Kammer,
- Die Kabelverbinder sind nicht richtig oder korrekt in die Ausgänge eingesteckt,
- Fehlerhafte Methode.

Es ist möglich diesen Alarm im EINSTELLEN Menü auszustellen. Siehe auch Häufige Fragen am Ende der Betriebsanleitung.

#### TECHNISCHES PROBLEM

Das Gerät hat einen möglichen Defekt in der Elektronik erkannt.

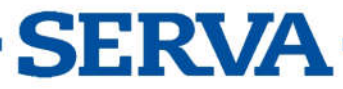

## *RESET*

Ein genereller RESET des Geräts kann helfen manche Fehler zu lösen.

- Schalten Sie das Gerät an und halten Sie dabei OK gedrückt.
- Bestätigen Sie die Frage auf der Anzeige nach der Rücksetzung des Geräts auf Werkszustand mit JA.
- Achtung! Alle Methodenparameter, Daten und Einstellungen gehen verloren.

## *USB Schnittstelle*

Dieser Stromgeber hat eine digitale USB Schnittstelle, die es erlaubt ihn mit einem Computer zu verbinden. Programme können das Netzteil vollständig lesen und steuern. Finden Sie mehr Informationen auf unserer Webseite.

#### **Treiber**

Vor der Verbindung zwischen Gerät und Computer mittels USB, muss der Treiber der USB Verbindung auf dem Computer installiert werden.

Der USB Treiber kann mit diesem Link von unserer Webseite heruntergeladen werden.

#### **Software**

Ein frei verfügbares Programm (für Windows), um die gespeicherten Daten des Stromgebers auszulesen, kann von unserer Webseite heruntergeladen werden.

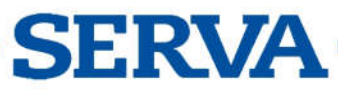

## *Häufig gestellte Fragen*

#### Was ist der Zusammenhang zwischen Spannung, Strom, Leistung und Widerstand?

Leistung (W) = Spannung (V) x Strom (A)

Widerstand  $(\Omega)$  = Spannung (V) / Strom (A)

Hinweis:  $1 A = 1000 mA$ 

 $1 \text{ mA} = 0.001 \text{ A}$ 

#### Was passiert im Stromgeber, wenn man  $\mathcal{V}/\blacksquare$  drückt?

Der eingebaute Generator wird zunächst eine Hochspannung an den Ausgängen anlegen. Spannung und Strom werden kontinuierlich gemessen, die Leistung berechnet. Wenn einer der voreingestellten Parameter erreicht ist, hält der Generator diesen konstant.

#### Wie wichtig ist der Widerstand einer Elektrophoreseeinheit?

Der Widerstand einer Elektrophoreseeinheit wird durch deren Größe, der Geldicke, der Puffermenge, der Pufferkapazität und der Temperatur bestimmt. Dieser Widerstand wird sich normalerweise im Zeitverlauf aufgrund der steigenden Temperatur verringern. Elektrophoreseeinheiten, die einen Widerstand unterhalb des minimalen Ladewiderstands haben, lösen beim Stromgeber einen Alarm aus! Lesen Sie Ausgangsspannung und -strom während des Laufs ab und verwenden Sie die oben genannte Formel zum Ausrechnen des Widerstands.

#### Wie behält man eine konstante Spannung während des Laufs?

Stellen Sie die gewünschte Spannung und einen höheren Wert für Strom und Leistung als erwartet ein:

Strom > Spannung / Widerstand

Leistung > Spannung x Strom

#### Wie behält man einen konstanten Strom während des Laufs?

Stellen Sie den gewünschten Strom und einen höheren Wert für Spannung und Leistung als erwartet ein:

Spannung > Strom x Widerstand

Leistung > Spannung x Strom

#### Wie behält man eine konstante Leistung während des Laufs?

Stellen Sie die gewünschte Leistung und einen höheren Wert für Strom und Spannung als erwartet ein:

Spannung > Strom x Widerstand

Strom > Spannung / Widerstand

#### Warum sind meine Ausgangswerte unterschiedlich zu denen eines identischen Experiments?

Entweder sind Ihre programmierten Parameter oder der Widerstand Ihrer Elektrophoreseeinheit (siehe oben) unterschiedlich zu dem vorherigen Experiment.

Den elektrischen Gesetzen folgend, ist es unwahrscheinlich, dass die Zusammenhänge von Spannung, Strom, Leistung und Widerstand sich z. B. zwischen zwei Stromgebern unterscheiden.

#### Kann man mehrere Einheiten an denselben Stromgeber anschließen?

Da die Ausgänge parallelgeschaltet sind, wird jede Elektrophoreseeinheit mit derselben Voltzahl versorgt. Dennoch ändert sich der Strom und die Leistung anhand von Unterschieden im Modell, Gel, Puffer usw. Daher empfehlen wir, den Lauf bei mehreren Elektrophoreseeinheiten an einem Stromgeber Volt-beschränkt durchzuführen.

Denken Sie auch daran, dass zusätzliche Einheiten den Strom und die Leistung ansteigen lassen. Es kann dann passieren, dass das Limit des Stromgebers erreicht wird und dieser dann auf konstant-Strom oder konstant-Leistung umschaltet.

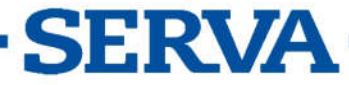

## *Warranty*

This instrument (excluding all accessories) is warranted against defective material and workmanship for a period of twelve (12) months from the date of shipment ex factory.

Accessories and breakable items such as electrodes are not warranted unless proven to be defective before shipment.

The original purchase order numbers, Serva invoice numbers and serial numbers of the products must be provided.

Serva will repair all defective equipment returned to it during the warranty period without charge (CIF Heidelberg in Germany prepaid by sender), provided the equipment has been used under normal laboratory conditions and in accordance with the operating limitations and maintenance procedures described in the instruction manual and when not having been subject to accident, alteration, misuse or abuse.

If the products were used or came into contact with fluids, a MSDS (material safety data sheet) must be supplied prior to issuing a return authorisation.

A return authorisation must be obtained from Serva before returning any product for warranty repair on a freight prepaid basis!

## *Gewährleistung*

Dieses Gerät (Zubehörteile ausgenommen) besitzt eine Gewährleistung auf defektes Material und Verarbeitung über zwölf(12) Monate ab Versanddatum ab Werk.

Zubehör und zerbrechliche Teile, wie zum Beispiel Elektroden, hat keine Gewährleistung, soweit nicht bewiesen ist, dass diese schon vor dem Versand defekt waren.

Die originalen Bestellnummern beim Kauf, Serva Rechnungsnummer und die Seriennummer des Geräts müssen zur Verfügung gestellt werden.

Serva repariert jedes defekte zurückgeschickte Gerät innerhalb der Gewährleistungszeit kostenfrei (CIF Heidelberg in Deutschland vorausbezahlt vom Kunden), wenn dieses unter üblichen Laborbedingungen benutzt wurde und sich nach den in der Betriebsanleitung beschriebenen Bedienungsgrenzen und Pflegeanleitungen gerichtet wurde. Die Gewährleistung erlischt, wenn das Gerät einem Unfall, einer Veränderung, oder Missbrauch unterlag.

Wenn die Produkte mit Flüssigkeiten verwendet wurden oder in Kontakt mit diesen kamen muss ein SDB (Sicherheitsdatenblatt) vor der Einreichung einer Rücksendung zur Verfügung gestellt werden.

Eine Rückholberechtigung von Serva muss vor dem Rückversand aus Garantiegründen mit Frachtübernahme jedes Gerätes eingeschickt werden.

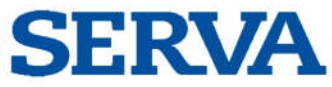

*Manual BluePower TM, rev. 37/2018*

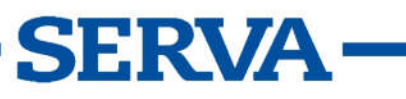

*Manual BluePower TM, rev. 37/2018*

# Serva Electrophoresis Gmbh

Carl-Benz-Straße 7 69115 Heidelberg Deutschland

Tel +49 (0) 6221 13840 0<br>Fax +49 (0) 6221 13840 10 Fax +49 (0) 6221 13840 10

Sales : order@serva.be Support : tech.service@serva.de Information : info@serva.de

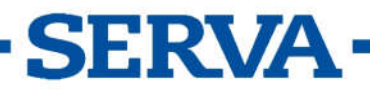